PRESENTATION REGARDING Email-id OF WCTM GURGAON **On** COLLEGE DOMAIN

# Microsoft+WCTM Gurgaon

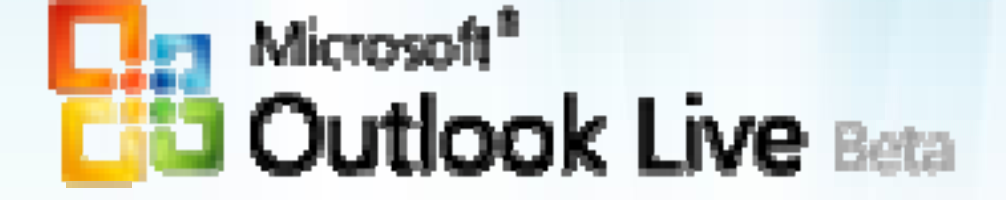

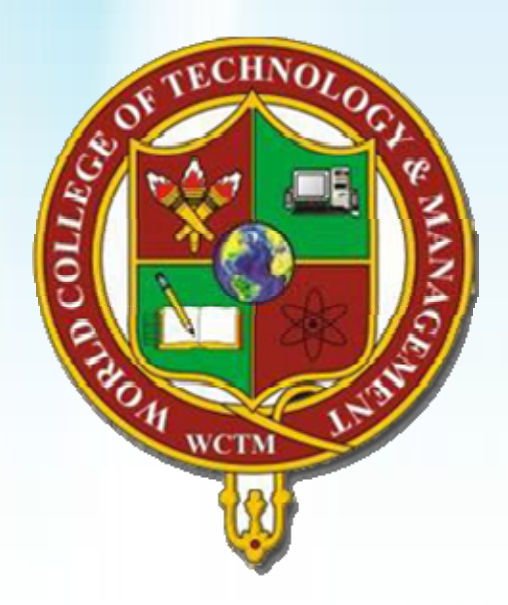

### 3 Easy Steps

1 . Open site outlook.com

2.Enter your User Name & Password

3.Update Your Information and change your password.

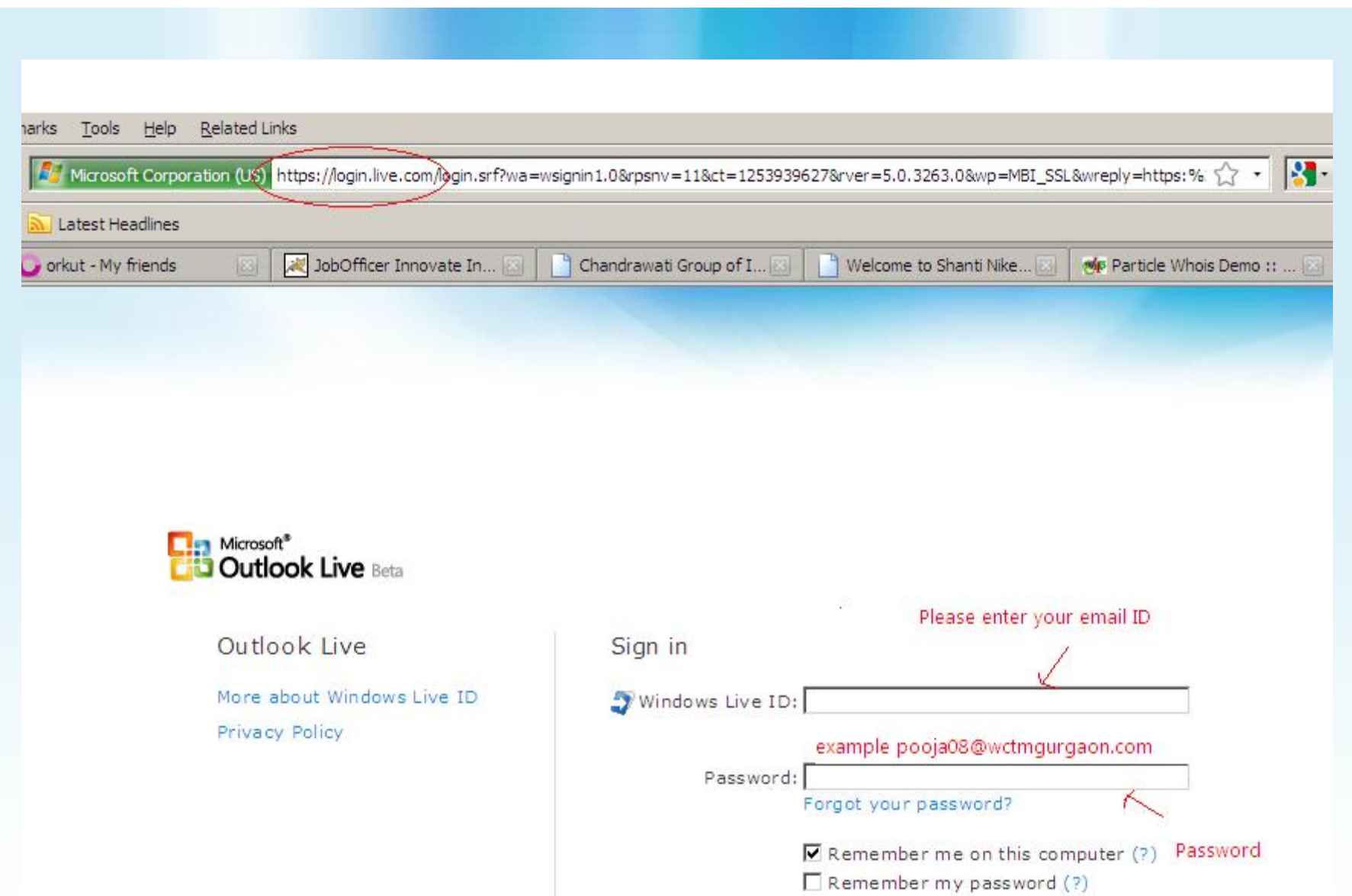

Sign in

## **Benefits**

- Life time connectivity with college.
- Recent updates of events and extra activities.
- 25GB space
- PoP3/SMTP features
- Job Alerts, T.P.O consultant.
- Login for College Learning Management System.

## **Notice**

- All students have to check their Email ID on routine basis.
- All Notice and alerts, would be available on email accounts.
- Update your information correctly.

By Order of : Dr. Narender Singh Chairman, WCTM Gurgaon

### Helpdesk?

• For any query mail us at-:

info@jobofficer.com

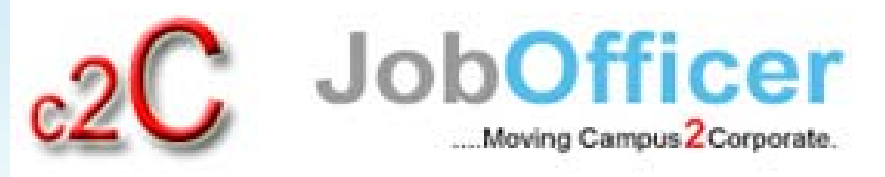

Thank You!!